# ىنميلا تامولعملا ةحول ضرع ةقيرط (SNA (ةيكذلا ةكبشلا قيبطتل  $\overline{\phantom{0}}$

# فدهلا

يف امب ةكبشلا ططخم ىلع ةماع ةرظن ضرعي ماظن وه (SNA) ةيكذل| ةكبشل| قيبطت ضرع SNA حيتي .رورملا ةكرحو ةزهجألل ةيليصفتلا ةبقارملا تامولعم كلذ .ةكبشلا يف ةموعدملا ةزهجألا عيمج ىلع ماع لكشب اهليدعتو تانيوكتلا

ضرعت تامولعم ةحول SNA ل ططخملا ةطيرخ نيمي ىلع ةعقاولا ةحاسملا ضرعت .اهيلع تايلمعلا ذيفنت نم نكميو ةددحملا رصانعلا صئاصخ

.SNA ل ىنميلا ديلا يف تامولعملا ةحول فئاظوو تازيم لاقملا اذه حرشي Ī

# قيبطتلل ةلباقلا ةزهجألا

- Sx350 Series
- SG350X Series
- Sx550X Series

اهلاصتإ دنع SNA تامولعم ريفوت 250SX ةلسلس نم ةزهجألل نكمي :ةظحالم .ةزهجألI هذه نء SNA ليءثشت نكمي ال نكلو ،ةكبشَلابَ j

### جماربلا رادصإ e<br>.

● 2.2.5.68

# ىنميلا SNA تامولعم ةحول ضرع ةقيرط

:ةيلاتلا لتكلا ىلع ىنميلا ديلا تامولعم ةحول يوتحت

- <u>سارلI ةلتك</u> •
- <mark>ینم<u>يل</u>ا ديلا تامولءم ةحول ةننسم</mark> •
- <u>ةيساسالI تامولءملI ةلتك</u> •
- <u>تامالعإلI ةلتك</u> •
- <u>تامدخلا ةلتك</u> •
- تامالء<u>ل</u>ا •
- <u>تايئاصحإ</u> ∙

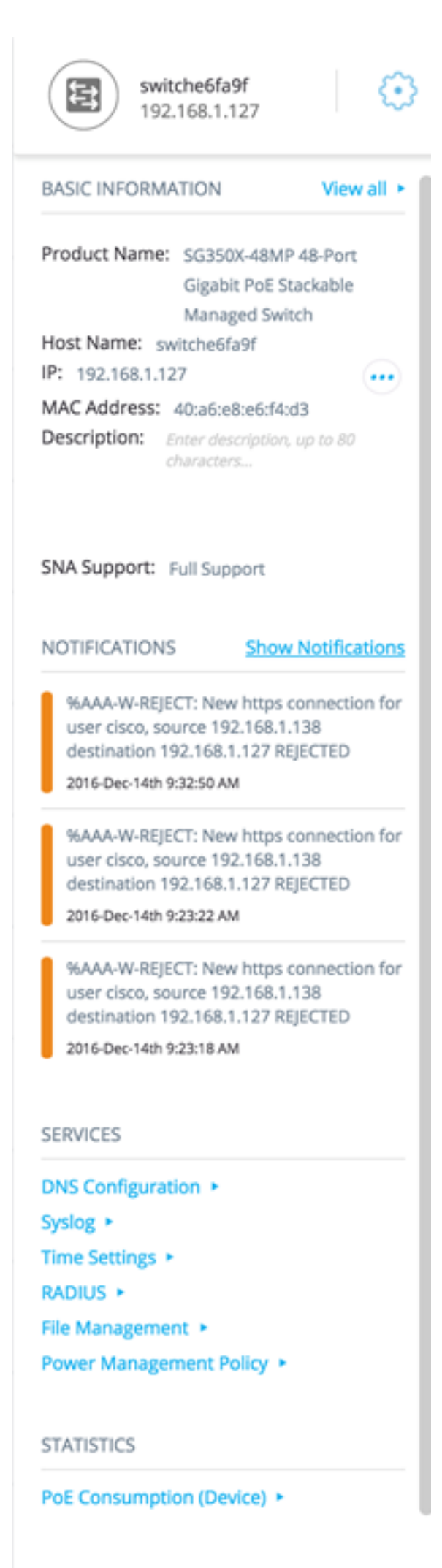

**TAGS** 

### س أرلI ةلتك

،طقف دحاو رصنع ديدحت مت اذإو ،ةددحملا رصانعلا وأ رصنعلا ةنوقيأ سأرلا ضرعي :هاندأ حضوم وه امك ،هفيرعت تامولعم سأرلا ضرعي

- يمرهلا جردتلا .راتخملا زاهجلا نع تامولعم سأرلا رفوتس ،زاهج قوف رقنلا دنع ةزهجألا :وه فيرعتلا بيلاسال
- فيضملا مسا —
- IP ناونع —
- MAC ناونع —

يوضح المثال التالي أن اسم المضيف هو f9fa6switche مع عنوان 192.168.1.127 4IPv.

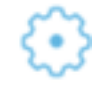

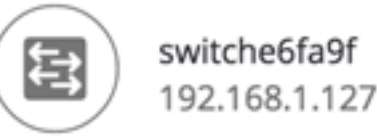

ملاحظة: إذا كان اسم المضيف وعنوان IP وعنوان MAC للجهاز معروفين، فسيتم عرض اسم المضيف وعنوان IP. إذا لم يكن اسم المضيف أو عنوان IP معروفا، فإن عنوان MAC يستبدل السمة المفقودة المشابهة لصورة العينة أدناه.

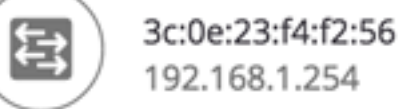

• الواجهات — عند النقر المزدوج فوق الجهاز واختيار واجهة، ستوفر الراس معلومات عن الواجهة المختارة مثل اسم الواجهة وأقوى شكل من أشكال تعريف الجهاز الذي ينتمي إليه: اسم المضيفعنوان IP — إذا كان اسم المضيف غير معروف.عنوان MAC — إذا كان كل من اسم المضيف وعنوان IP غير معروفين.

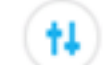

{∙}

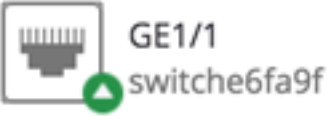

● الاتصالات — عند النقر فوق الارتباط الخاص بجهازين أو أكثر، سيظهر الرأس هذه الصورة:

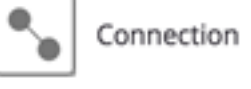

عند تحديد عناصر متعددة، يظهر الرأس عدد العناصر المحددة، وإذا كانت كل العناصر المحددة من نفس النوع، فإن الرأس يظهر أيضا نوعها. في المثال أدناه، لا يتم عرض النوع لأن الأنواع لم تكن متسقة.

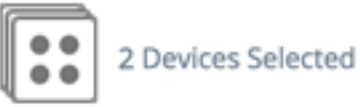

تحديد مجموعة عملاء هو إختصار لتحديد كافة أعضاء المجموعة. يظهر الرأس عدد ونوع الجهاز في المجموعة.

عند تحديد مجموعة عملاء مع أجهزة أخرى، يتم حساب مجموعات العملاء كعدد من الأجهزة المضمنة فيها. على سبيل المثال، عند تحديد جهاز أساسي ومجموعة عملاء تحتوي على خمسة عملاء، يظهر الرأس ستة أجهزة محددة).

في حالة وجود إعلامات للجهاز، يتم عرض عدد الإعلامات:

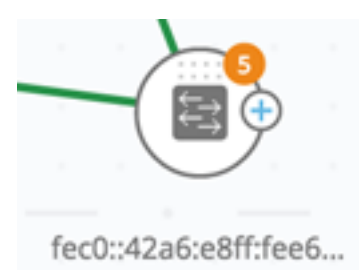

#### يمين-مسننة لوحة معلومات اليد

يمكن تنفيذ الإجراءات التالية على الأجهزة أو الاتصالات المحددة. لتنفيذ هذه الإجراءات، انقر على أيقونة العجلة

المساعدة فَيْ¥ُ في لوحة المعلومات اليمنى.

- إدارة الجهاز يتوفر هذا الخيار فقط لمحولات SNA و SNA الجزئي، ويظهر فقط عندما يكون هناك جهاز واحد محددا. يؤدي تحديد هذا الإجراء إلى تشغيل جلسة إدارة ويب للمحول المحدد باستخدام تطبيق إدارة المحول. لا تحتاج إلى إدخال بيانات الاعتماد لتشغيل جلسة العمل هذه.
	- استكشف الجهاز هذا الخيار يتوفر فقط لمحولات SNA، ويظهر فقط عندما يكون جهاز واحد محددا. يؤدي تحديد هذا الإجراء إلى فتح مستكشف الأجهزة للمحول المحدد.
	- استكشف التوصيل يظهر هذا الخيار عند تحديد توصيل واحد. يؤدي تحديد هذا الإجراء إلى فتح مستكشف الاتصال للاتصال المحدد.
	- استكشف مجموعة العملاء يظهر هذا الخيار عند تحديد مجموعة عملاء. يؤدي تحديد هذا الإجراء إلى فتح مستكشف العميل، الذي تمت تصفيته حسب نوع الجهاز في مجموعة العملاء.
- حذف يظهر هذا الخيار فقط عندما تكون جميع الأجهزة المحددة اجهزة غير متصلة. تحديد هذا الإجراء يحذف كل الأجهزة المحددة من خريطة المخطط.

كتلة المعلومات الأساسية

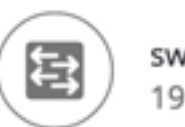

switche6fa9f 192.168.1.127

#### **BASIC INFORMATION** View all  $\blacktriangleright$

Product Name: SG350X-48MP 48-Port Gigabit PoE Stackable Managed Switch Host Name: switche6fa9f IP: 192.168.1.127 MAC Address: 40:a6:e8:e6:f4:d3 **Description:** Enter description, up to 80 characters...

SNA Support: Full Support

كتلة المعلومات الأساسية تعرض خصائص العنصر المنفرد المحدد. لا يتم عرض الكتلة عند تحديد أكثر من كيان واحد.

يتم عرض بعض المعلومات في جميع الأوقات، ويتم عرض بعضها فقط إذا تم النقر فوق الزر عرض الكل.

في حالة عدم تلقي أي معلومات على معلمة معينة، لا يتم عرض هذه المعلمة في قسم "المعلومات الأساسية".

يتم عرض المعلومات التالية للأجهزة الأساسية:

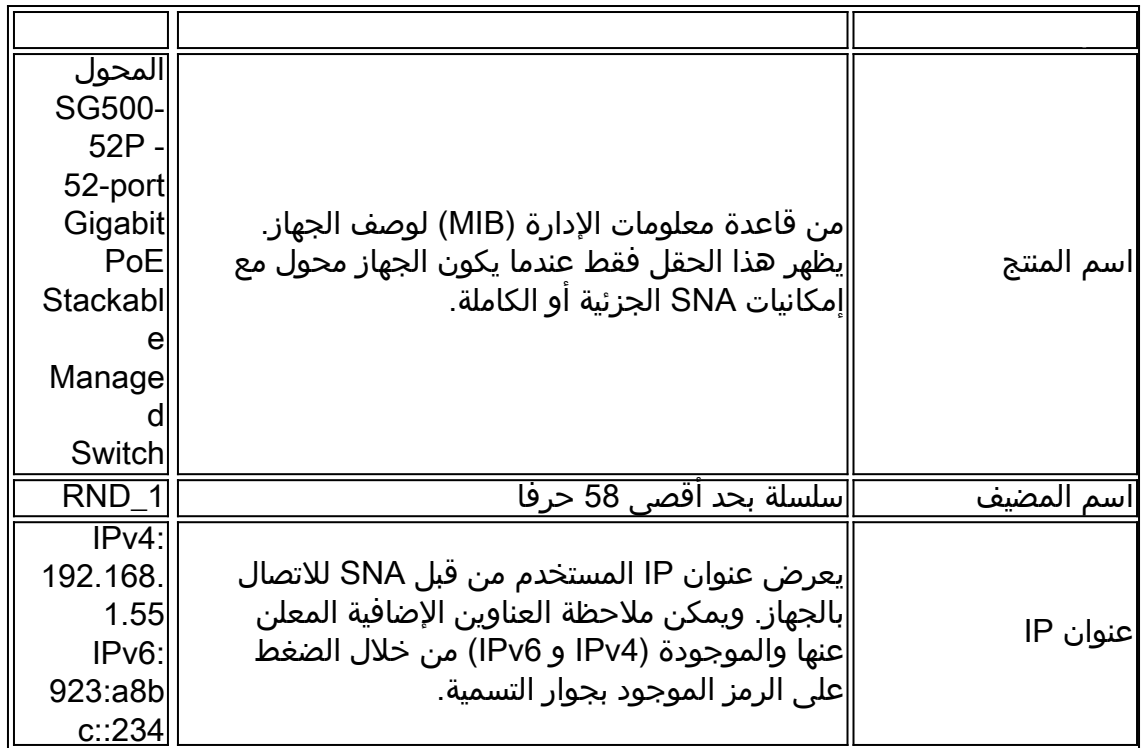

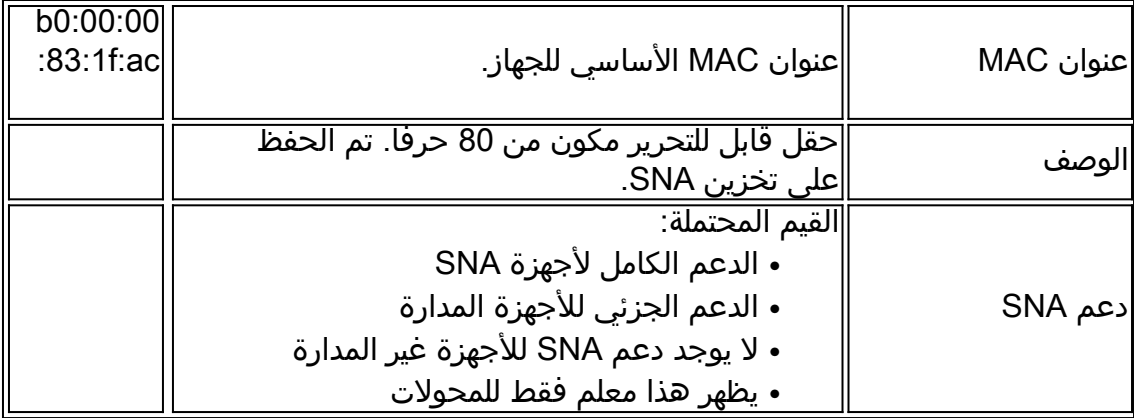

فيما يلي المعلمات التي تظهر فقط عند النقر فوق **عرض الكل**. لا يكون هذا الخيار متاحا إلا إذا كان الجهاز عبارة عن محول ذي إمكانيات SNA الجزئية أو الكاملة.

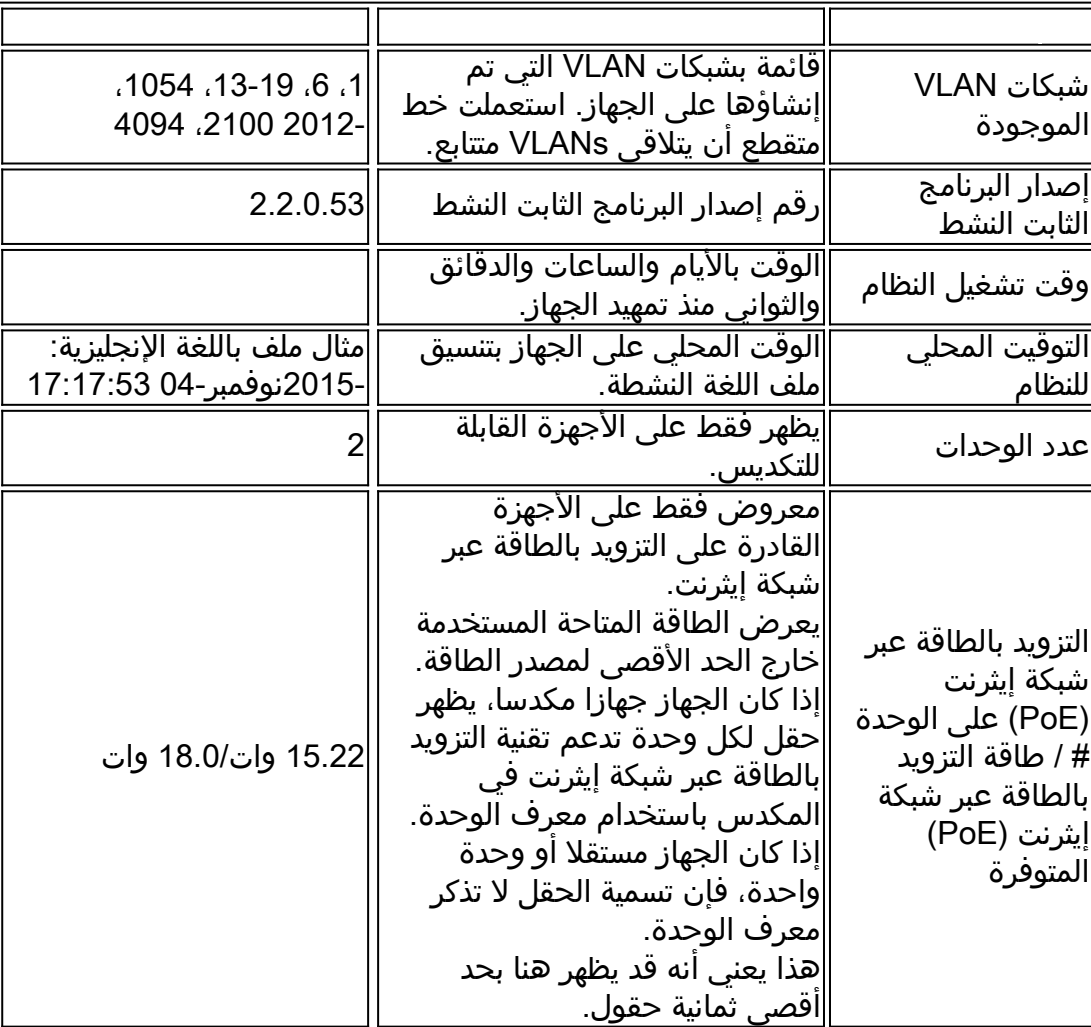

يتم عرض المعلومات التالية للأجهزة الأساسية غير المتصلة ضمن آخر معلومات معروفة:

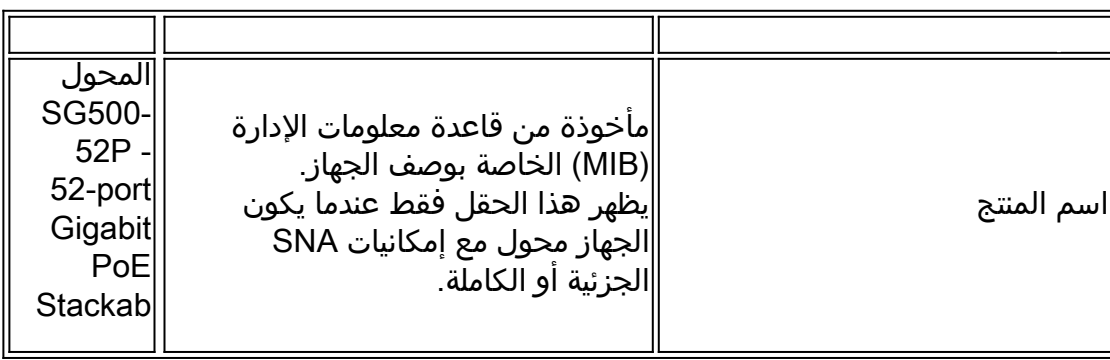

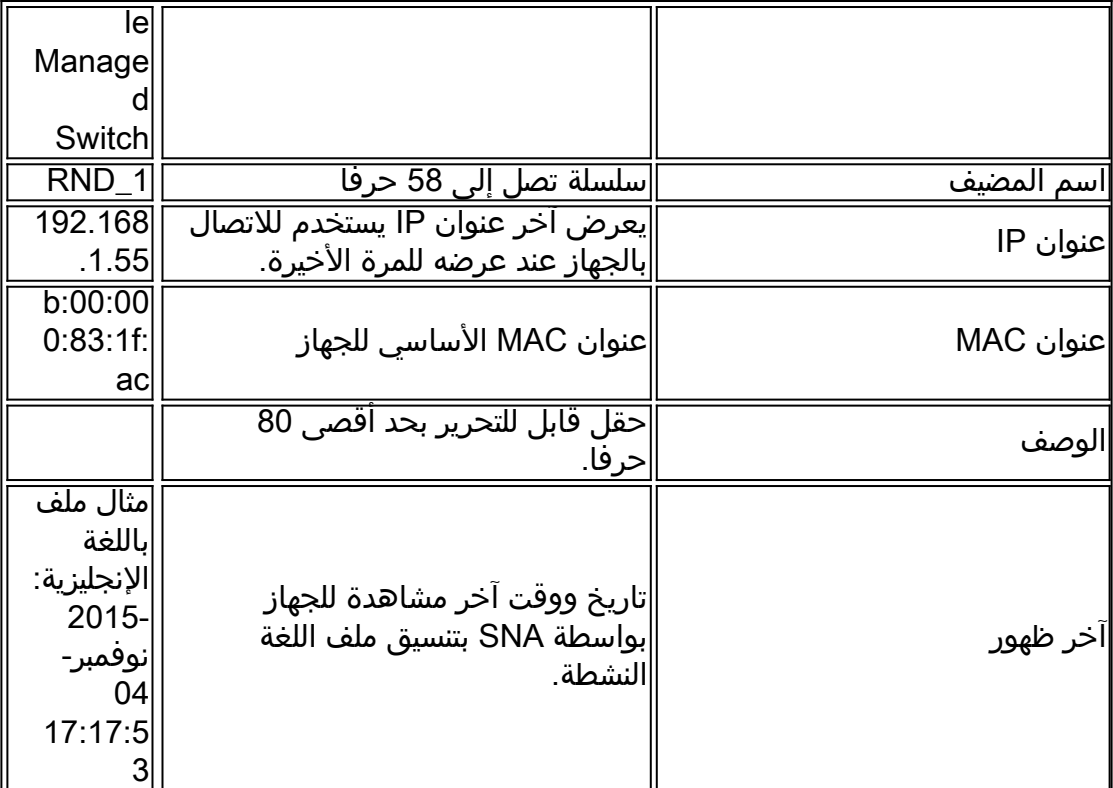

يتم عرض المعلومات التالية لعميل (جهاز نقطة نهاية، مثل كمبيوتر):

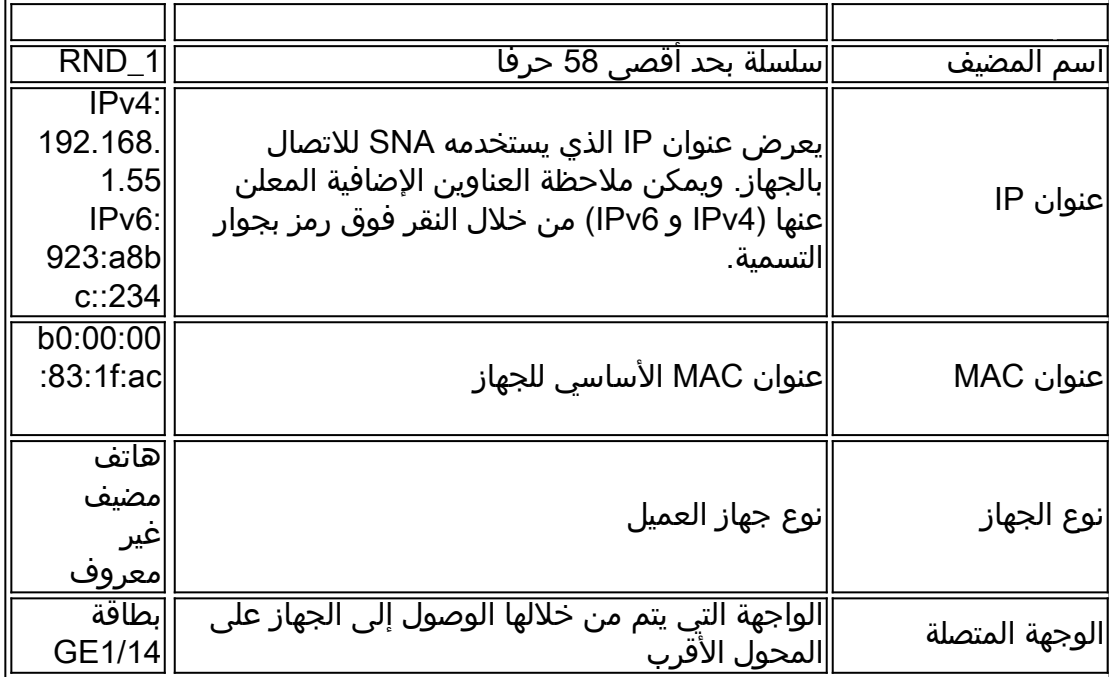

تظهر المعلمات التالية فقط عند النقر فوق عرض الكل:

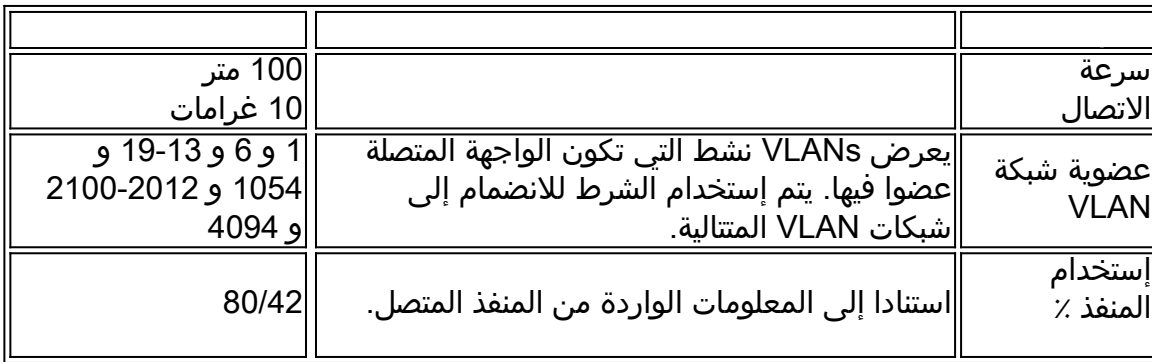

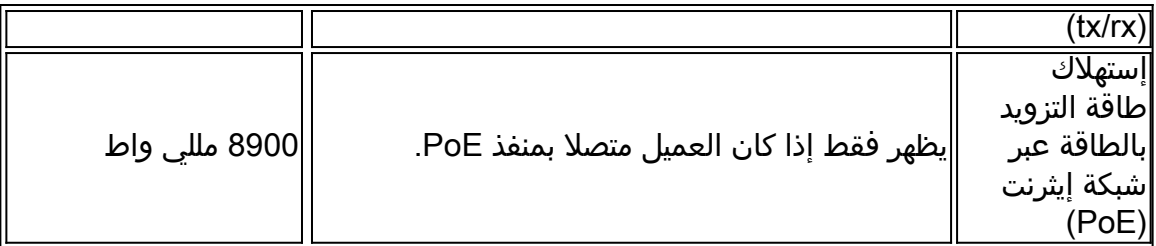

يتم عرض المعلومات التالية لمجموعة عملاء:

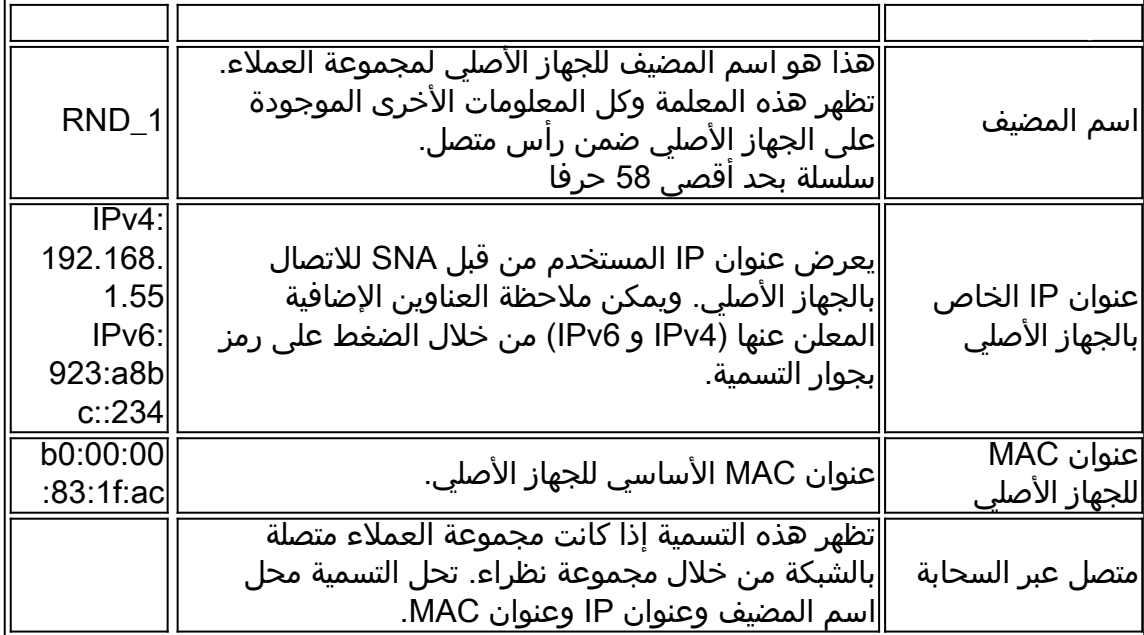

يتم عرض المعلومات التالية للواجهات:

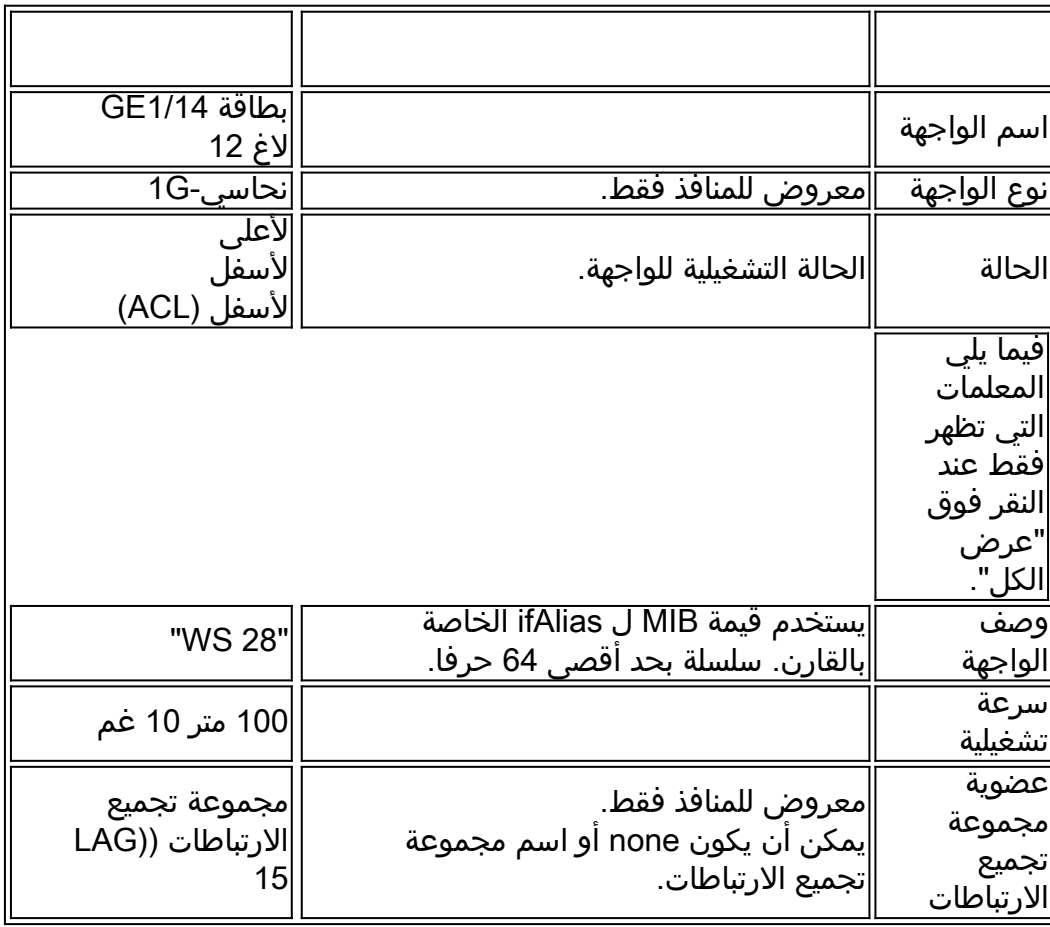

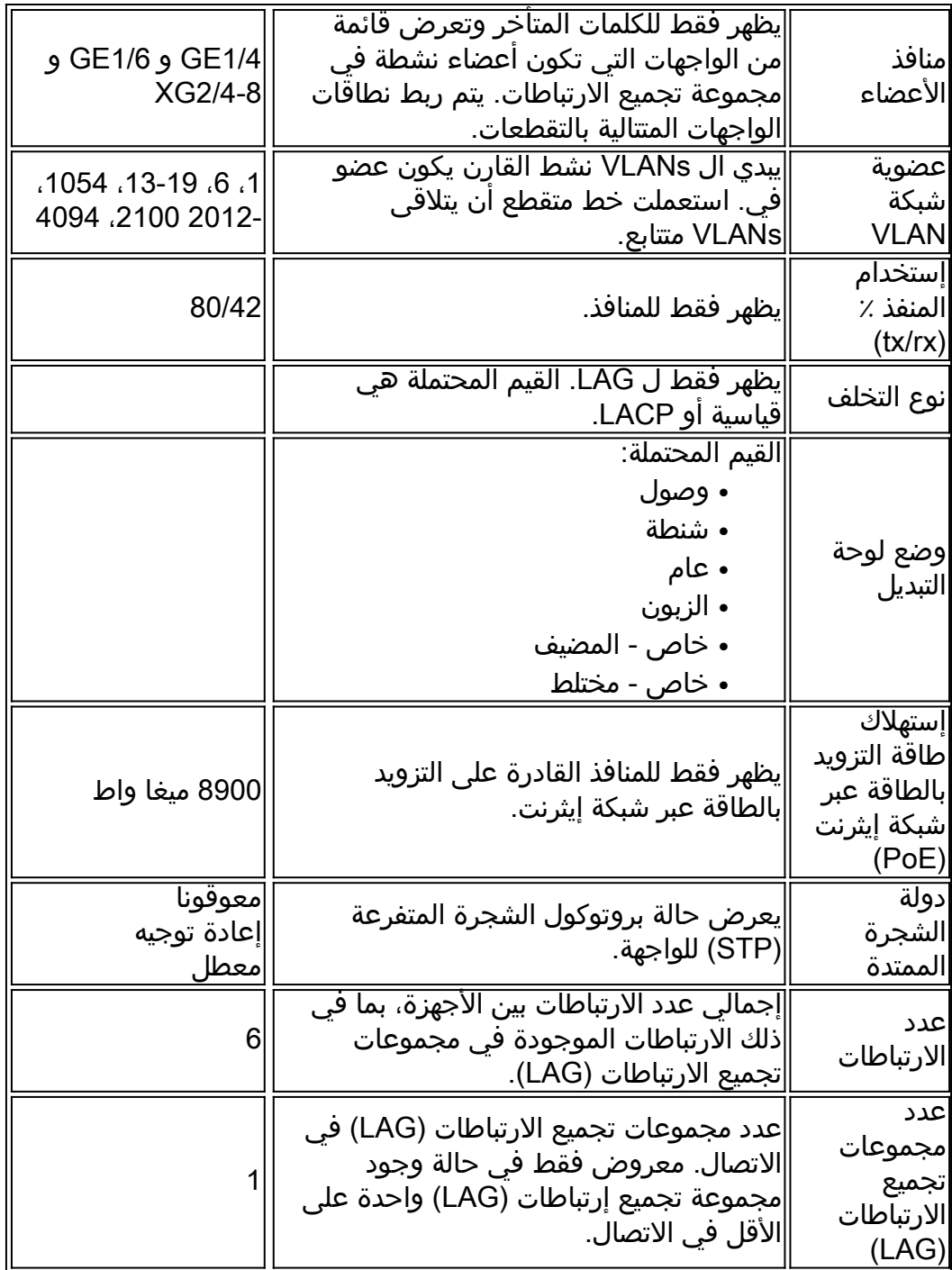

**ملاحظة:** لا يتم عرض قسم المعلومات الأساسية عند تحديد عملاء أو سحب الطبقة 2.

#### كتلة الإعلامات

يعرض كتلة الإعلام أحدث الإعلامات أو سجلات النظام (SYSLOGs (المسجلة على الجهاز المحدد.

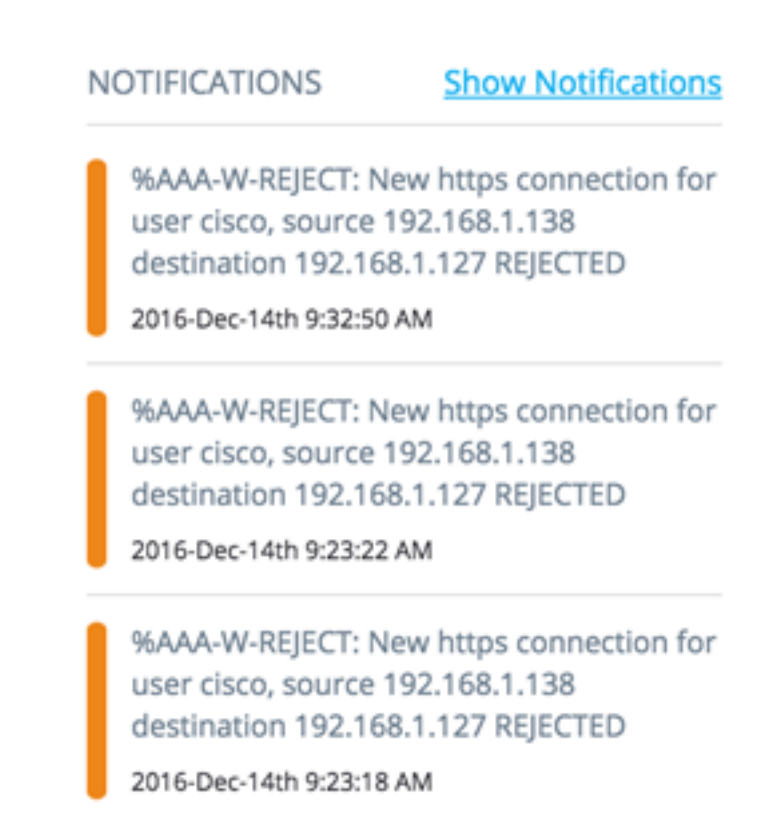

يظهر قسم الإعلامات فقط عند تحديد جهاز SNA واحد. عند النقر فوق الارتباط "إظهار الإعلامات"، سيتم عرض صفحة الإعلامات.

### كتلة الخدمات

يعرض هذا القسم من لوحة المعلومات الخدمات المتاحة للتحديد الحالي للعناصر. يتم عرض الخدمات ذات الصلة فقط لجميع العناصر المحددة. لا يتم عرض هذا القسم إذا كانت العناصر، التي لا تدعم الخدمات، جزءا من التحديد، أو عند تحديد الأجهزة والواجهات معا.

#### **SERVICES**

- **DNS Configuration ▶**
- Syslog  $\blacktriangleright$
- Time Settings ▶
- RADIUS >
- File Management ▶
- Power Management Policy ▶

للحصول على مزيد من المعلومات حول الخدمات، انقر [هنا](https://sbkb.cisco.com/CiscoSB/ukp.aspx?login=1&pid=2&app=search&vw=1&articleid=5352).

#### العلامات

تستخدم علامات التمييز لتعريف العناصر في المخطط حسب الخصائص. تعرض كتلة علامة التمييز الخاصة بمعلومات اليد اليمنى كل علامات التمييز المعينة للعنصر، إما آليا أو من قبل المستخدم. يمكنك أيضا إدارة علامات تمييز العناصر المحددة من هذا الجزء من اللوحة.

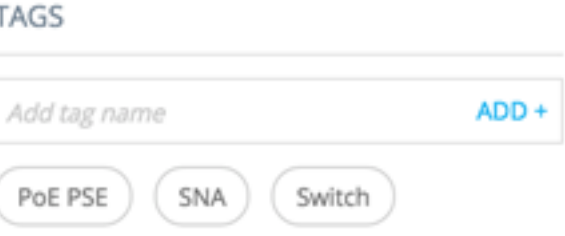

للحصول على مزيد من المعلومات حول علامات التمييز، انقر <u>هنا</u>.

### إحصائيات

عند عرض جهاز قادر على SNA، أو الواجهات على جهاز قادر على SNA، يمكنك تحديد عرض معلومات الإحصائيات السابقة على تلك الواجهة أو الجهاز.

### **STATISTICS**

PoE Consumption (Device) ▶

يتم الوصول إلى طريقة عرض الإحصائيات من لوحة المعلومات الموجودة في الجانب الأيمن.

لعرض إحصائيات قديمة على واجهة أو جهاز، أختر معلمة معينة لعرضها من قائمة المعلمات المتاحة، وفقا للمعلمات المدعومة من ميزة محفوظات العدادات المضمنة. يمكنك بعد ذلك عرض حالة هذه المعلمة على الواجهة المحددة للسنة السابقة.

يمكن عرض الرسومات البيانية التالية:

- الرسم البياني لاستخدام المنفذ
- مخطط إستهلاك الطاقة عبر شبكة إيثرنت (PoE) (منفذ)
- رسم بياني إستهلاك الطاقة عبر الإيثرنت (PoE) (الجهاز)
	- الرسم البياني لحركة مرور البيانات (بالبايت)
		- <u>رسم حركة المرور (الحزم)</u>

## الرسم البياني لاستخدام المنفذ

هذا الرسم البياني هو رسم بياني على مستوى المنفذ يعرض نسبة إستخدام المنفذ عبر الوقت. إنه متوفر لجميع منافذ الأجهزة التي تدعم SNA بالكامل. يمكنك تحديد عدد من المنافذ لتشغيل مقارنة جنبا إلى جنب. 5 MINUTES 1 HOUR 1 DAY 1 WEEK 3 MONTHS

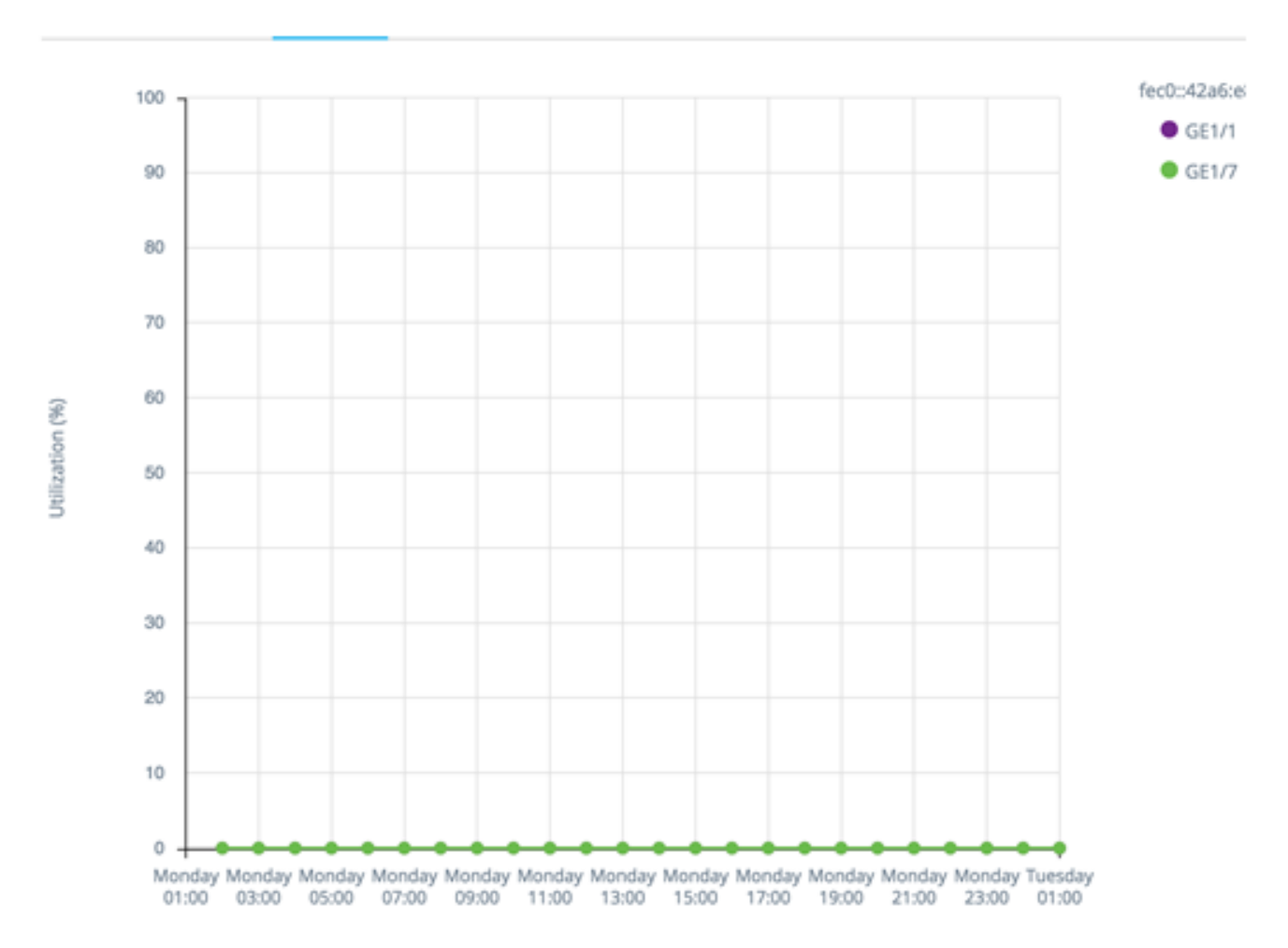

يتم عرض البيانات كنسبة مئوية (من 0 إلى 100) مع عدد العينات وترددها حسب مقياس الوقت المعروض:

- آخر خمس دقائق 20 عينة (واحدة كل 15 ثانية).
	- الساعة الأخيرة 60 عينة (عينة كل دقيقة)
		- اليوم الأخير 24 عينة (عينة كل ساعة)
- الأسبوع الماضي سبع عينات (واحدة كل يوم)
- الأشهر الثلاثة الماضية 12 عينة (عينة واحدة كل أسبوع)

مخطط إستهلاك الطاقة عبر شبكة إيثرنت (PoE) (المنفذ)

هذا الرسم البياني هو رسم بياني على مستوى المنفذ يوضح إستخدام تقنية التزويد بالطاقة عبر شبكة إيثرنت للمنفذ عبر الوقت. وهو متوفر لجميع منافذ التزويد بالطاقة عبر شبكة إيثرنت للأجهزة المزودة بدعم كامل ل .SNA

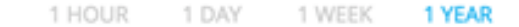

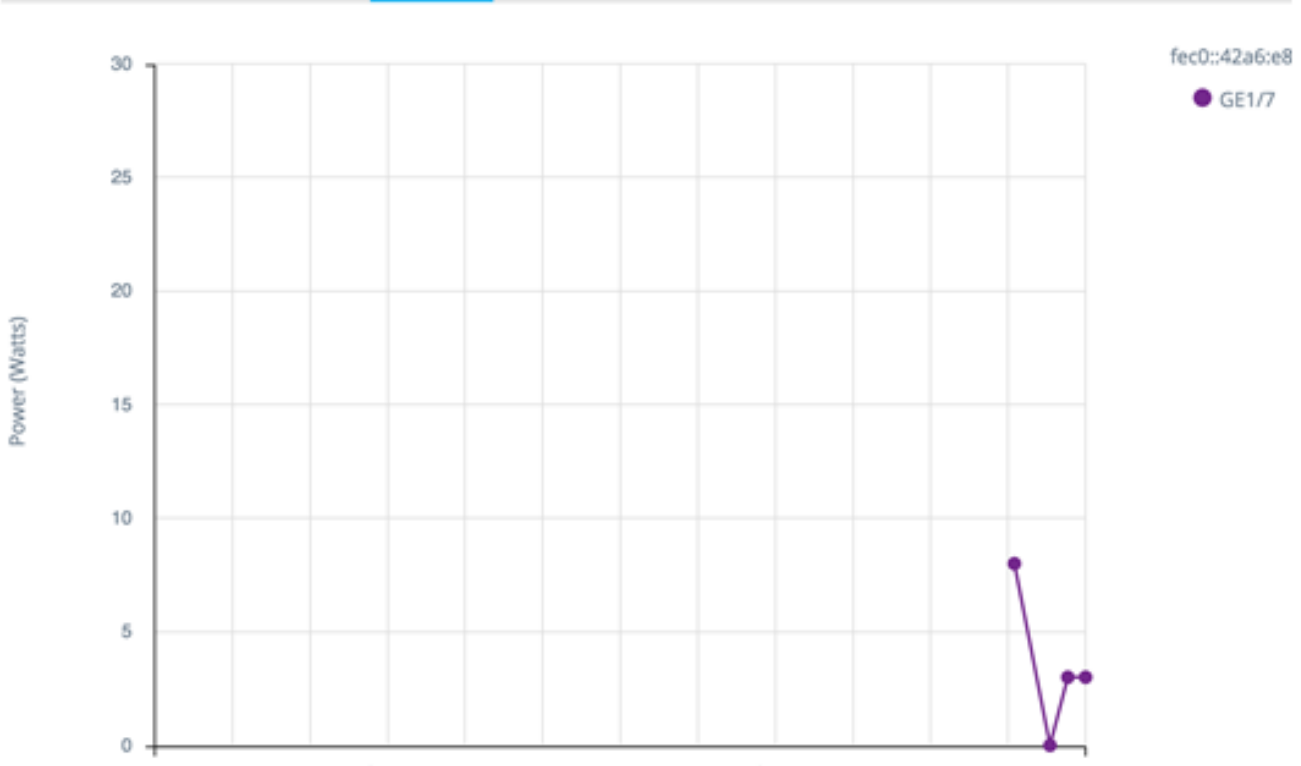

Nov 2015Dec 2015Jan 2016 Feb 2016Mar 2016Apr 2016May 2016Jun 2016 Jul 2016 Aug 2016Sep 2016Oct 2016Nov 2016

يمكنك تحديد عدد من المنافذ لتشغيل مقارنة جنبا إلى جنب.

تظهر البيانات على هيئة عدد من الواط (0 - 60/30 بناء على ما إذا كان المنفذ يحتوي على إمكانية التزويد بالطاقة عبر شبكة إيثرنت (+PoE (مع عدد العينات وترددها حسب مقياس الوقت المعروض:

- الساعة الأخيرة 60 عينة (عينة كل دقيقة)
	- اليوم الأخير 24 عينة (عينة كل ساعة)
- الأسبوع الماضي سبع عينات (واحدة كل يوم)
	- العام الماضي 52 عينة (واحدة كل أسبوع)

رسم بياني إستهلاك الطاقة عبر الإيثرنت (PoE) (الجهاز)

هذا الرسم البياني هو رسم بياني على مستوى الجهاز يوضح إستخدام تقنية التزويد بالطاقة عبر شبكة إيثرنت للجهاز عبر الوقت. يتوفر الرسم البياني لجميع أجهزة التزويد بالطاقة عبر شبكة إيثرنت مع دعم كامل ل SNA. يتم تمثيل الرسم البياني لكل وحدة، ويمكنك تحديد عدد من الوحدات (من مكدس واحد أو عدة حزم) للعرض في وقت واحد.

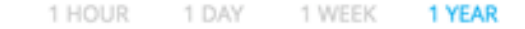

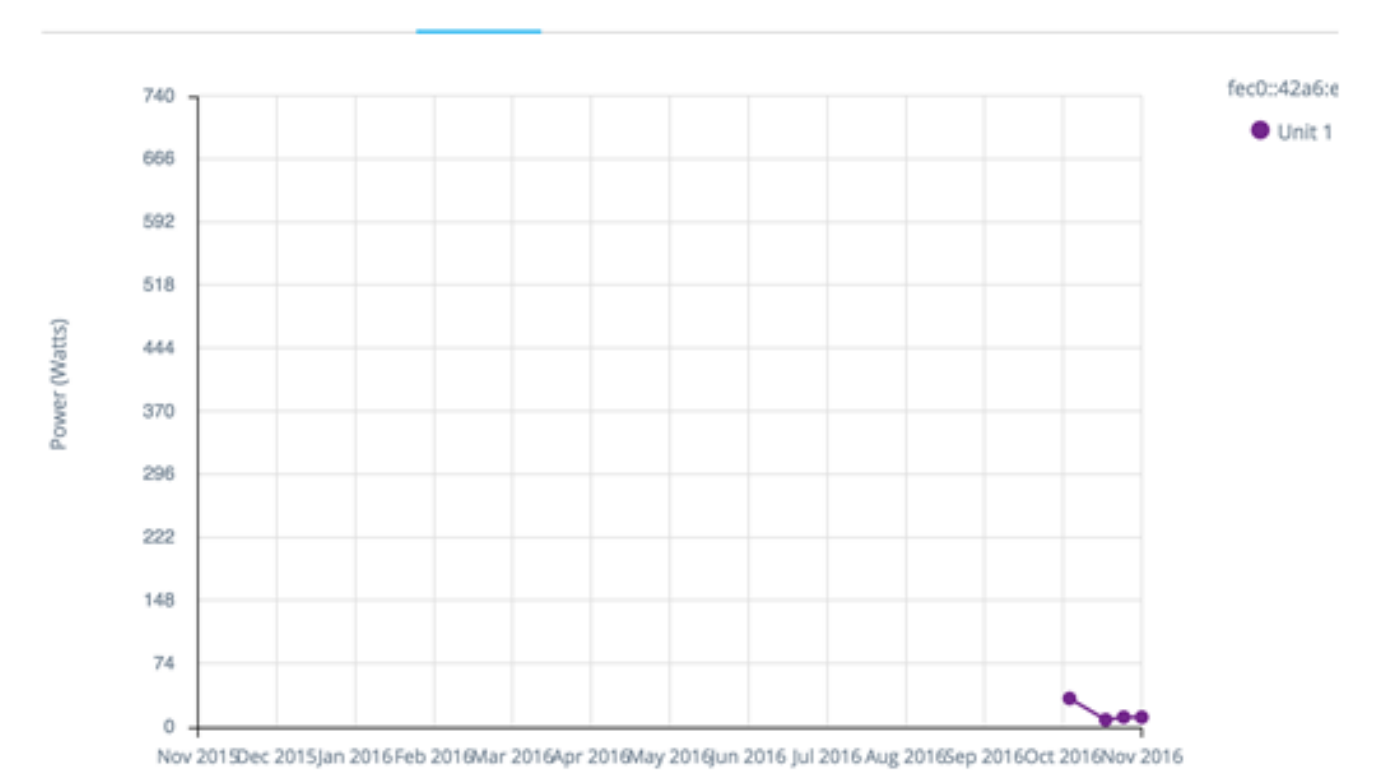

يتم عرض البيانات كعدد وات (0 هي سعة التزويد بالطاقة عبر شبكة إيثرنت (PoE (للوحدة المحددة التي تتمتع بأعلى سعة) مع أرقام العينات وتواترها اعتمادا على مقياس الوقت المعروض:

- الساعة الأخيرة 60 عينة (عينة كل دقيقة)
	- اليوم الأخير 24 عينة (عينة كل ساعة)
- الأسبوع الماضي سبع عينات (واحدة كل يوم)
	- العام الماضي 52 عينة (واحدة كل أسبوع)

الرسم البياني لحركة مرور البيانات (بالبايت)

هذا الرسم البياني هو رسم بياني على مستوى الواجهة يوضح حركة مرور البيانات الإجمالية على واجهة بالبايت عبر الوقت. يتوفر الرسم البياني لجميع واجهات الأجهزة التي تدعم SNA بالكامل ولديه خطوط منفصلة لحركة مرور Tx و Rx. يمكنك تحديد عدد من المنافذ وأنواع حركة مرور البيانات لتشغيل مقارنة جنبا إلى جنب.

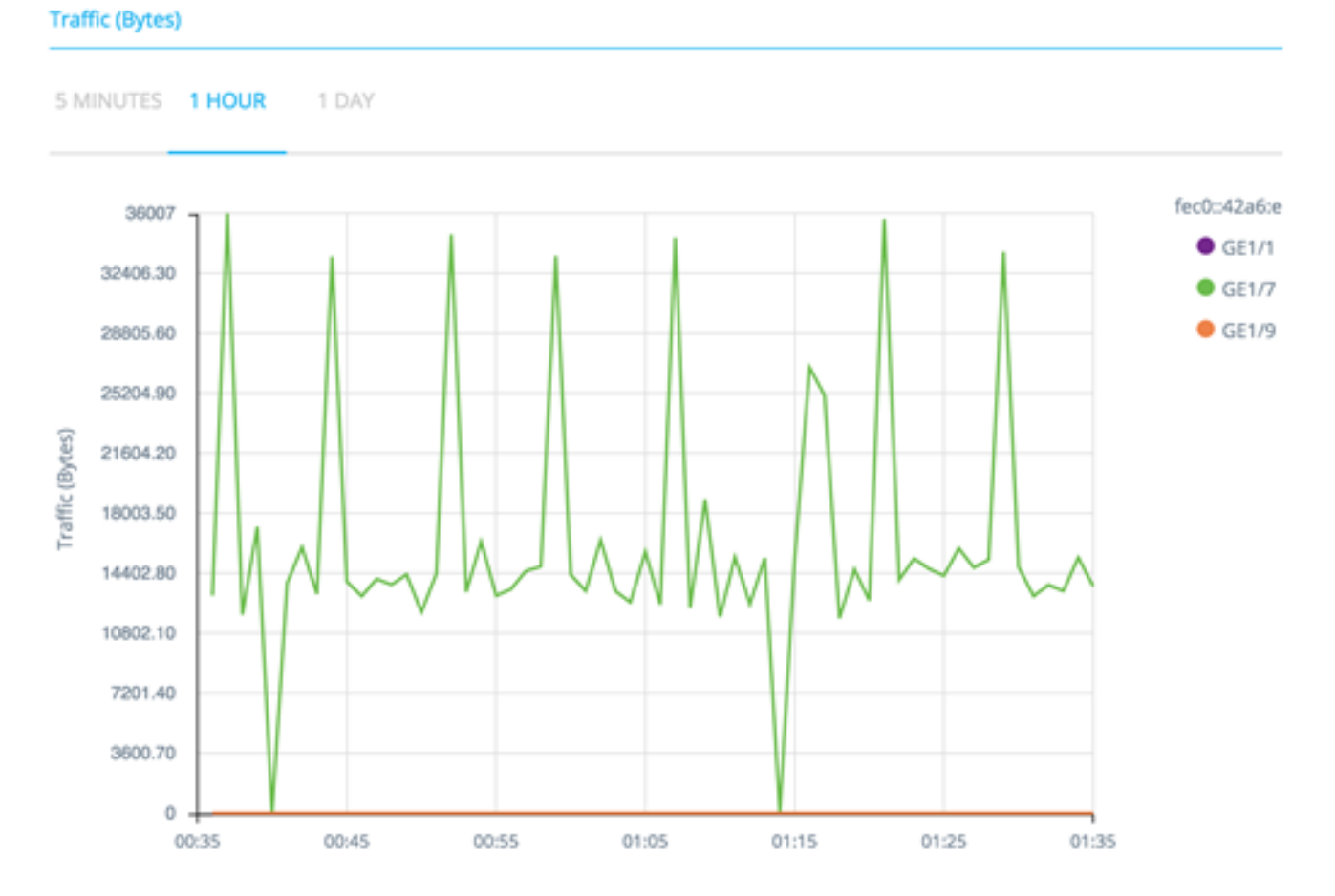

يتم عرض البيانات كعدد من الثمانيات (0 - أعلى عينة في الواجهات المحددة/الفترة الزمنية) مع عدد العينات وترددها حسب مقياس الوقت المعروض:

- آخر خمس دقائق 20 عينة (واحدة كل 15 ثانية).
	- الساعة الأخيرة 60 عينة (عينة كل دقيقة)
		- اليوم الأخير 24 عينة (عينة كل ساعة)
- الأسبوع الماضي سبع عينات (واحدة كل يوم)
- الأشهر الثلاثة الماضية 12 عينة (عينة واحدة كل أسبوع)

### رسم حركة المرور (الحزم)

هذا الرسم البياني هو رسم بياني على مستوى الواجهة يوضح حركة مرور البيانات الإجمالية على واجهة في الحزم عبر الوقت. يتوفر الرسم البياني لجميع الواجهات (المنافذ أو مجموعات تجميع الارتباطات) للأجهزة التي تدعم بروتوكول SNA بالكامل.

يتم عرض البيانات في كل من الإصدارين على هيئة عدد من الحزم (حيث يمثل 0 أعلى قيمة في نطاق عينة) مع عدد العينات وترددها حسب مقياس الوقت المعروض:

- آخر خمس دقائق 20 عينة (واحدة كل 15 ثانية)
	- الساعة الأخيرة 60 عينة (عينة كل دقيقة)
		- اليوم الأخير 24 عينة (عينة كل ساعة)
- الأسبوع الماضي سبع عينات (واحدة كل يوم)
- الأشهر الثلاثة الماضية 12 عينة (عينة واحدة كل أسبوع)

ةمجرتلا هذه لوح

ةي الآلال تاين تان تان تان ان الماساب دنت الأمانية عام الثانية التالية تم ملابات أولان أعيمته من معت $\cup$  معدد عامل من من ميدة تاريما $\cup$ والم ميدين في عيمرية أن على مي امك ققيقا الأفال المعان المعالم في الأقال في الأفاق التي توكير المالم الما Cisco يلخت .فرتحم مجرتم اهمدقي يتلا ةيفارتحالا ةمجرتلا عم لاحلا وه ىل| اًمئاد عوجرلاب يصوُتو تامجرتلl مذه ققد نع امتيلوئسم Systems ارامستناه انالانهاني إنهاني للسابلة طربة متوقيا.